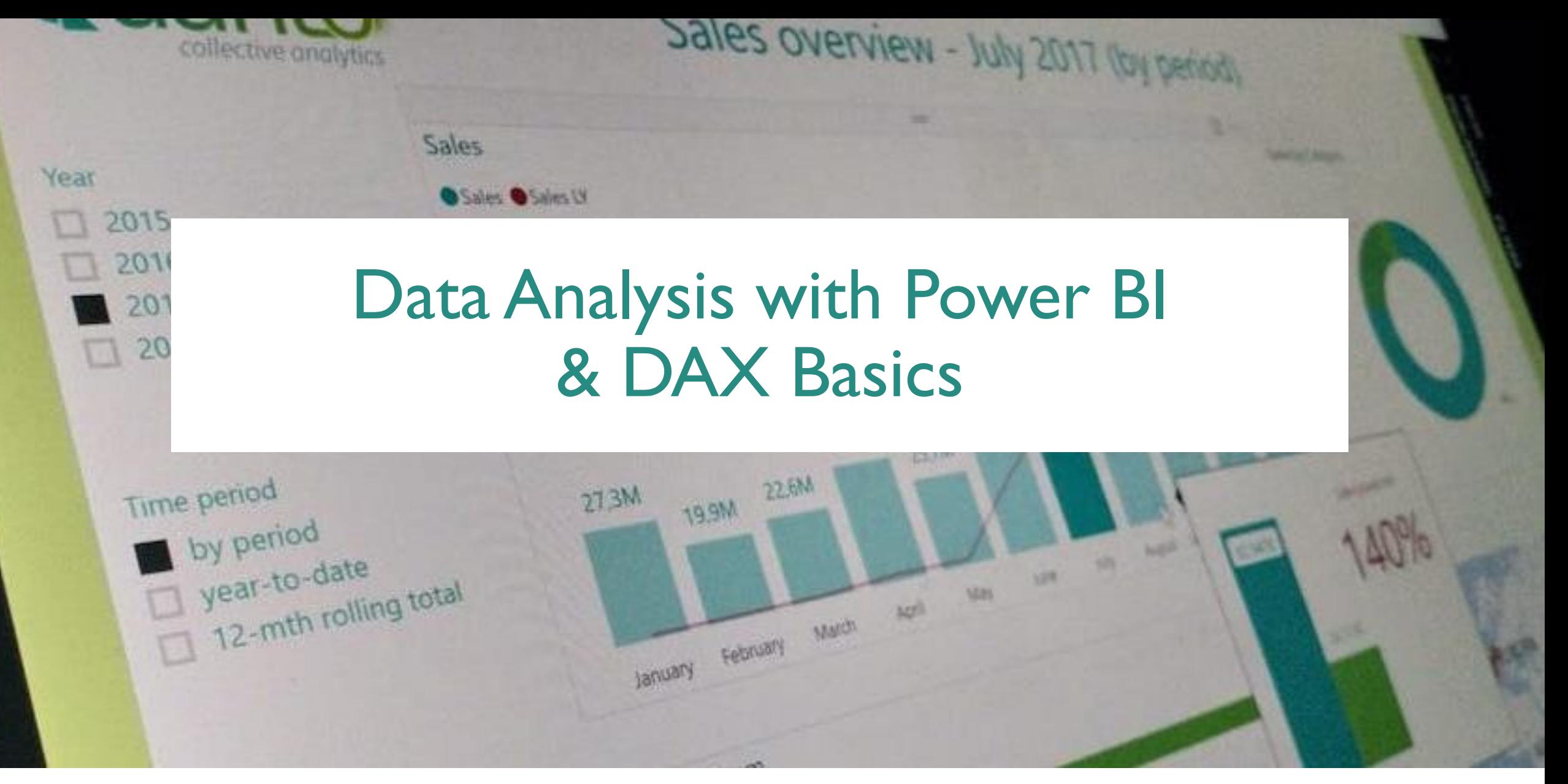

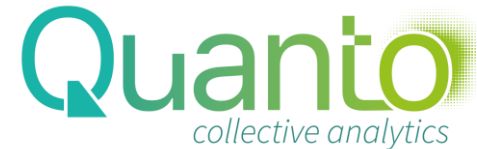

## Day Schedule – Day 2

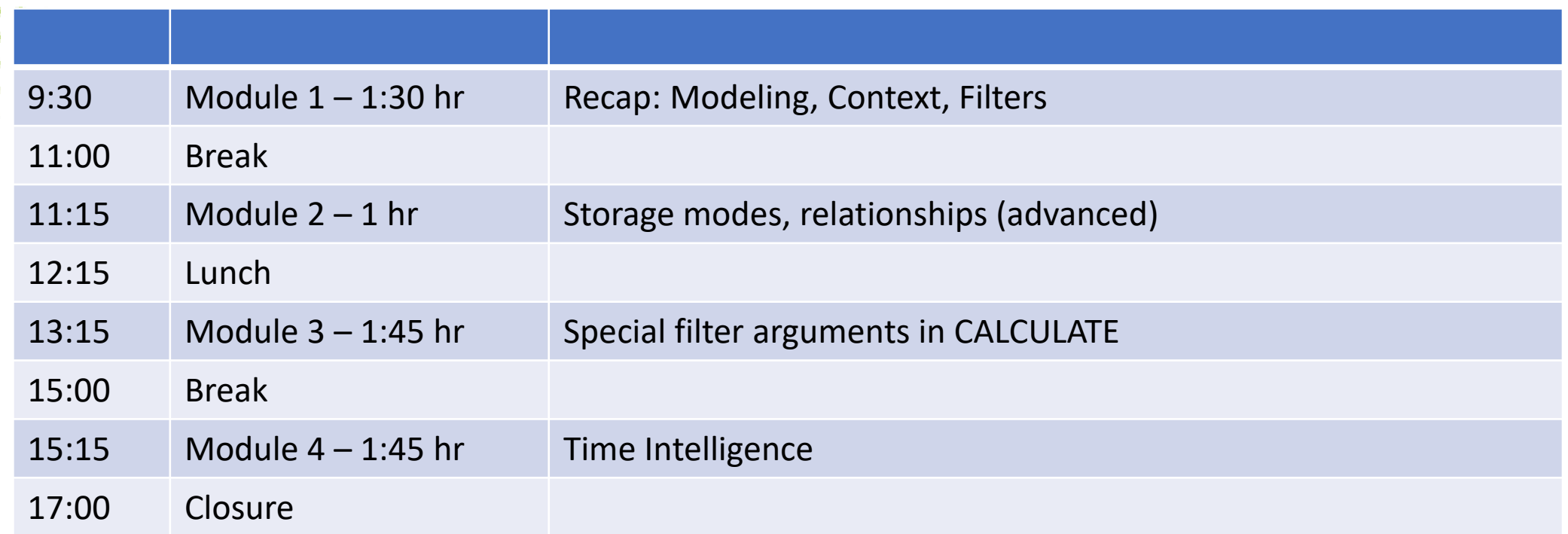

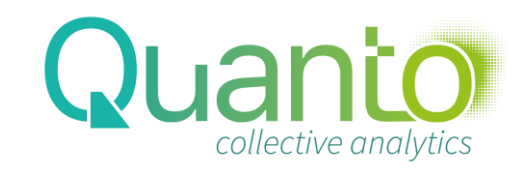

# Filters in Visual Reports

Filters are one of the most fundamental concepts in Power BI

- DAX is all about filters
- Visuals in a report provide filters, forming the context for DAX calculations

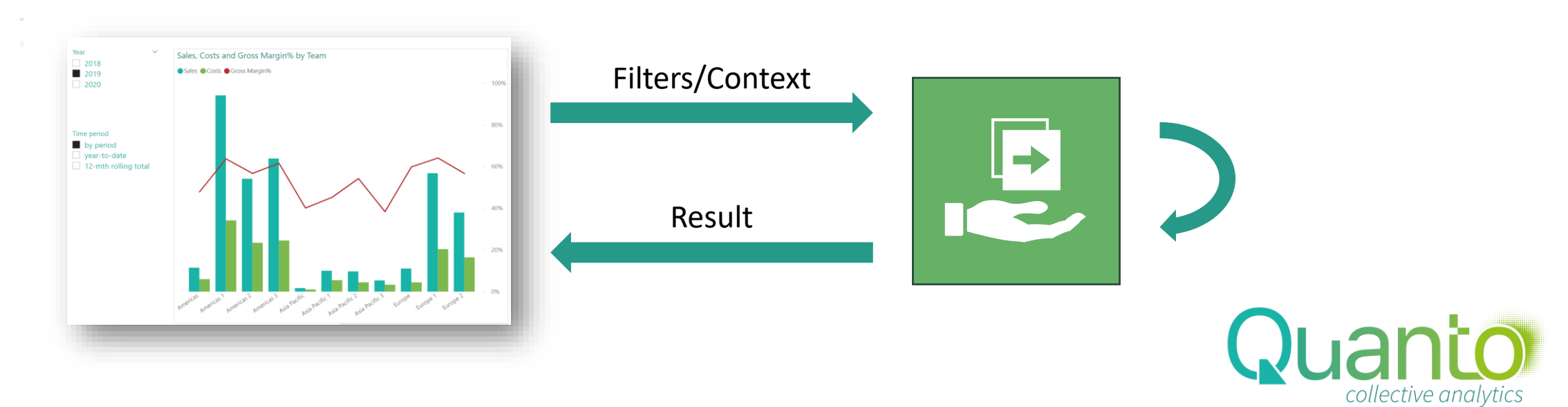

### Structure of a model

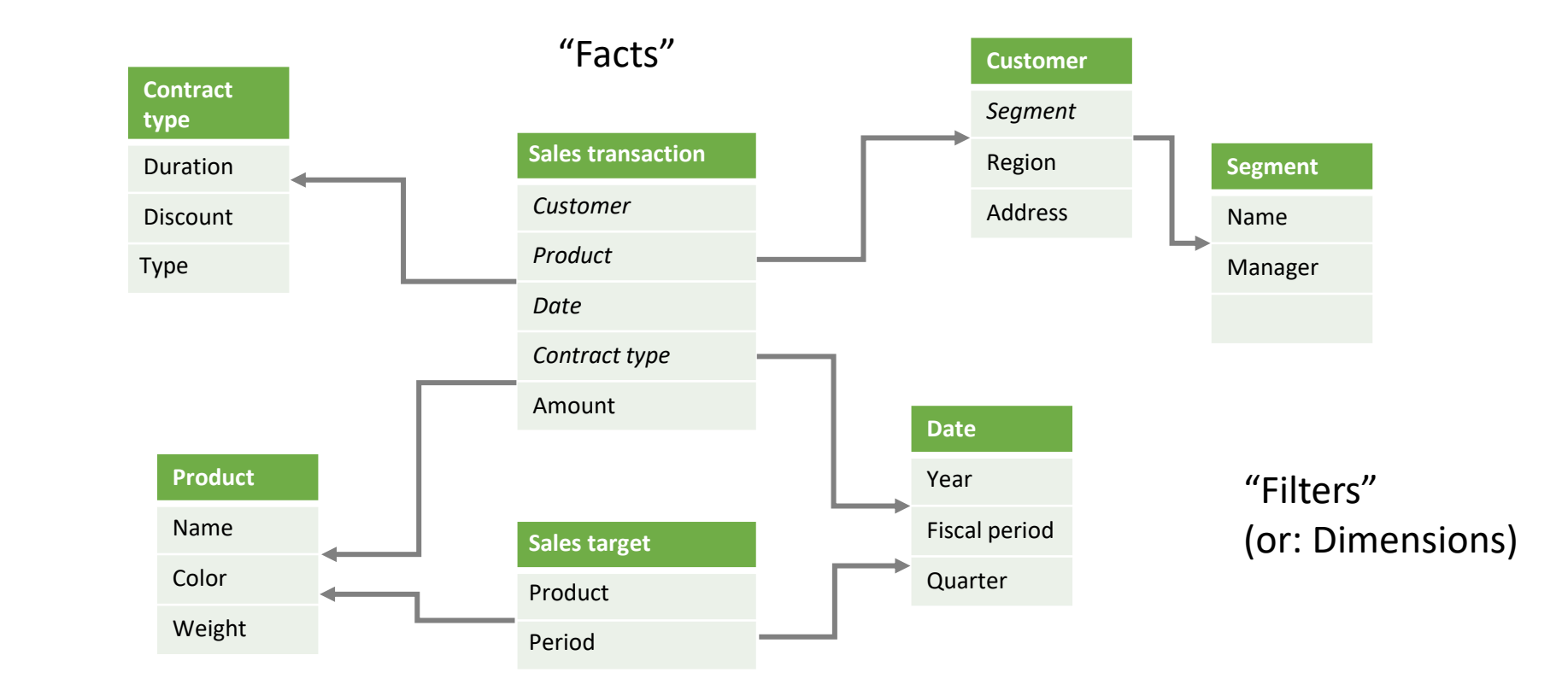

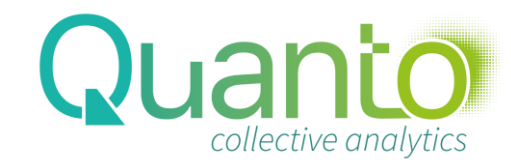

# Query context: selection

Selection in the report (slicers, page filters, row- or axis labels) correspond to rows in filter tables being selected

Relationships propagate selection resulting in selection of a number of rows in the fact tables Selection

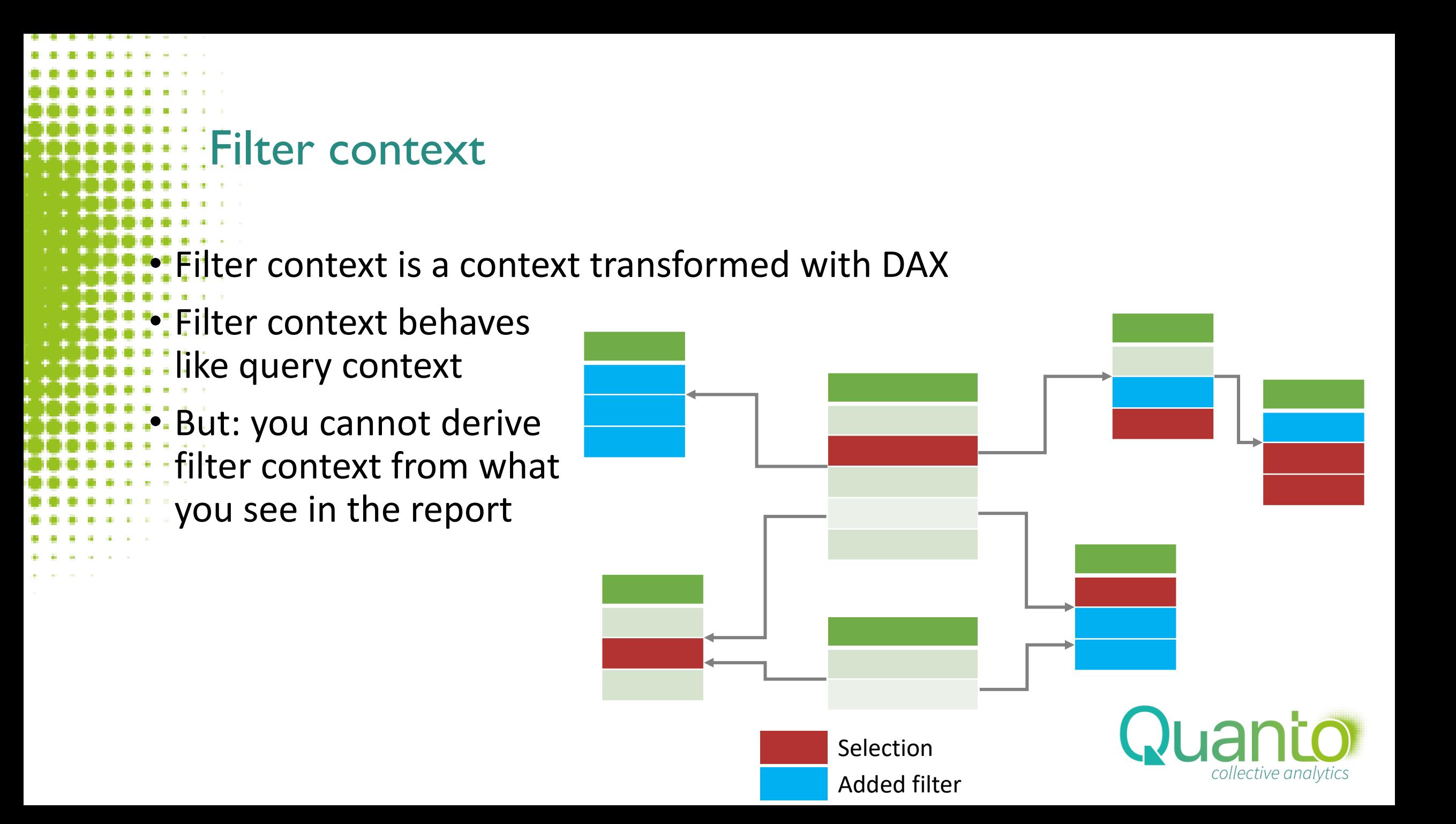

# Filtering with DAX: CALCULATE()

CALCULATE(<expression>, filter1, filter2, …)

SalesWest = CALCULATE([Sales], Customer[Region]="West")

- CALCULATE does four things:
	- **Create a filter context**
- 2. Remove existing filters from columns or tables that are referenced in the filter arguments: Customer[Region]
- 3. Add new filters: Customer[Region]="West"
- 4. Compute <expression> in the new filter context

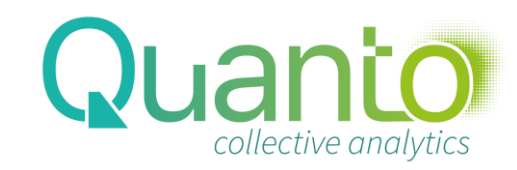

*Exercise Filtering with CALCULATE()*

*1. Create a measure to compute, in any context, the revenue on the product with ProductNr 303*

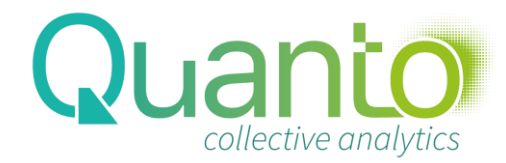

*Exercise*

# Power BI Storage Modes

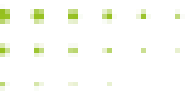

Quanto collective analytics

# Power BI Data Model options (1)

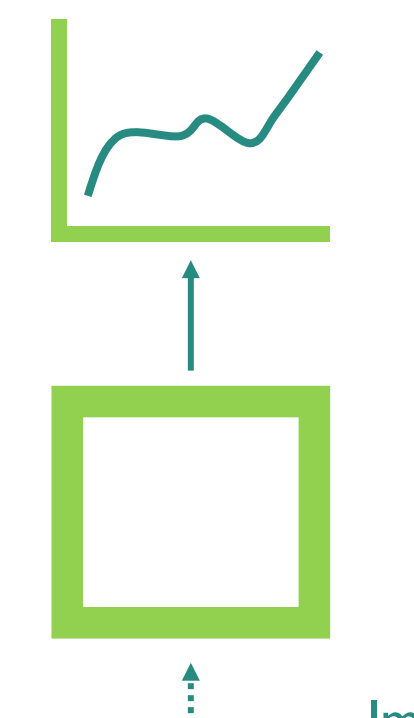

#### Import

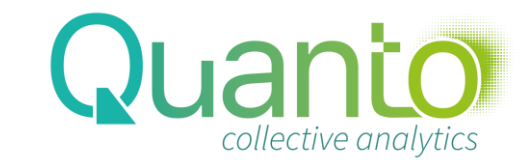

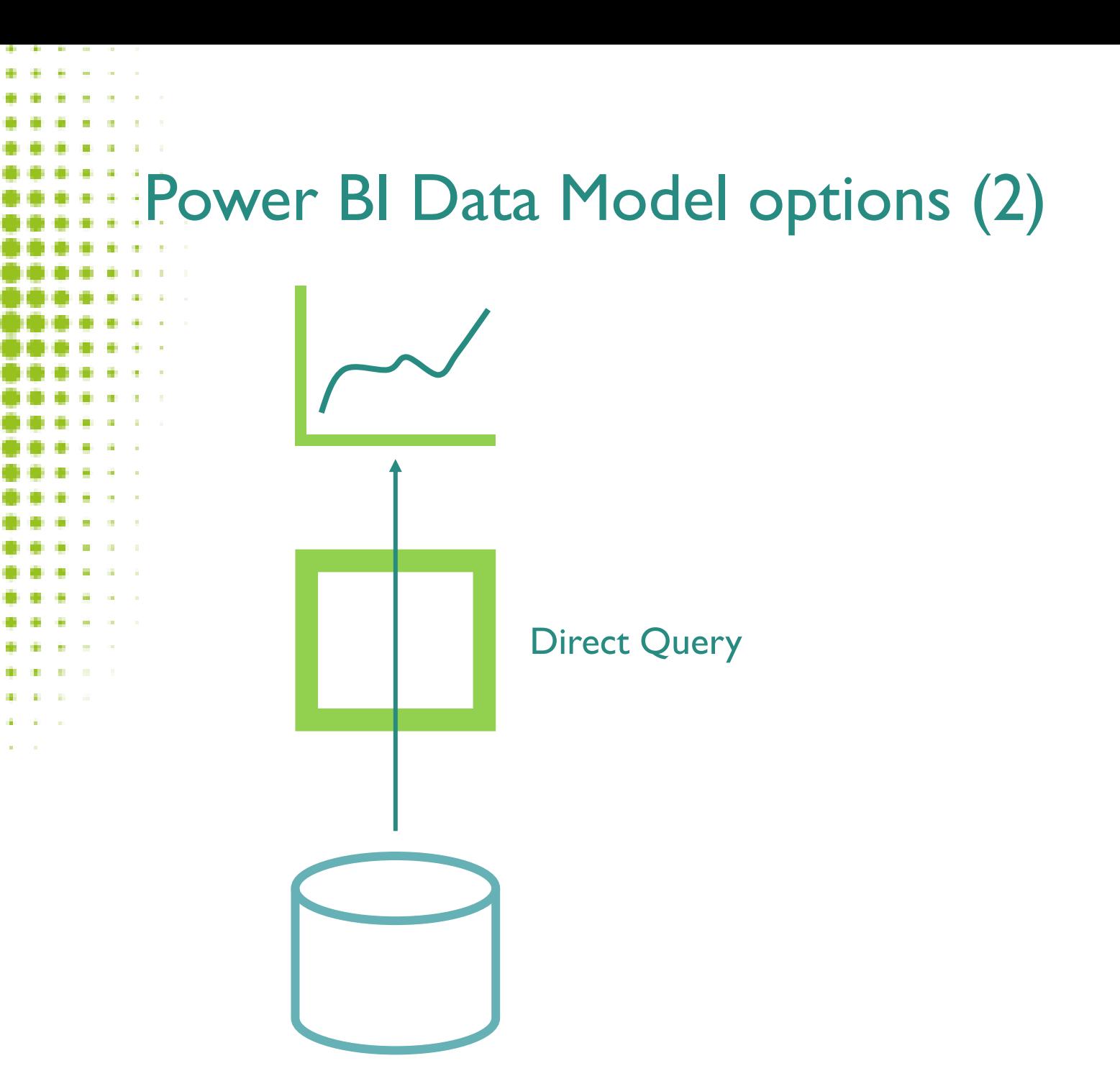

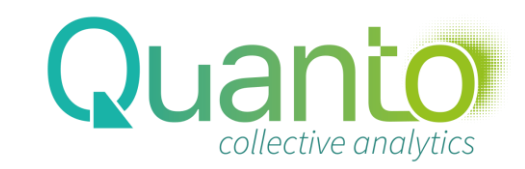

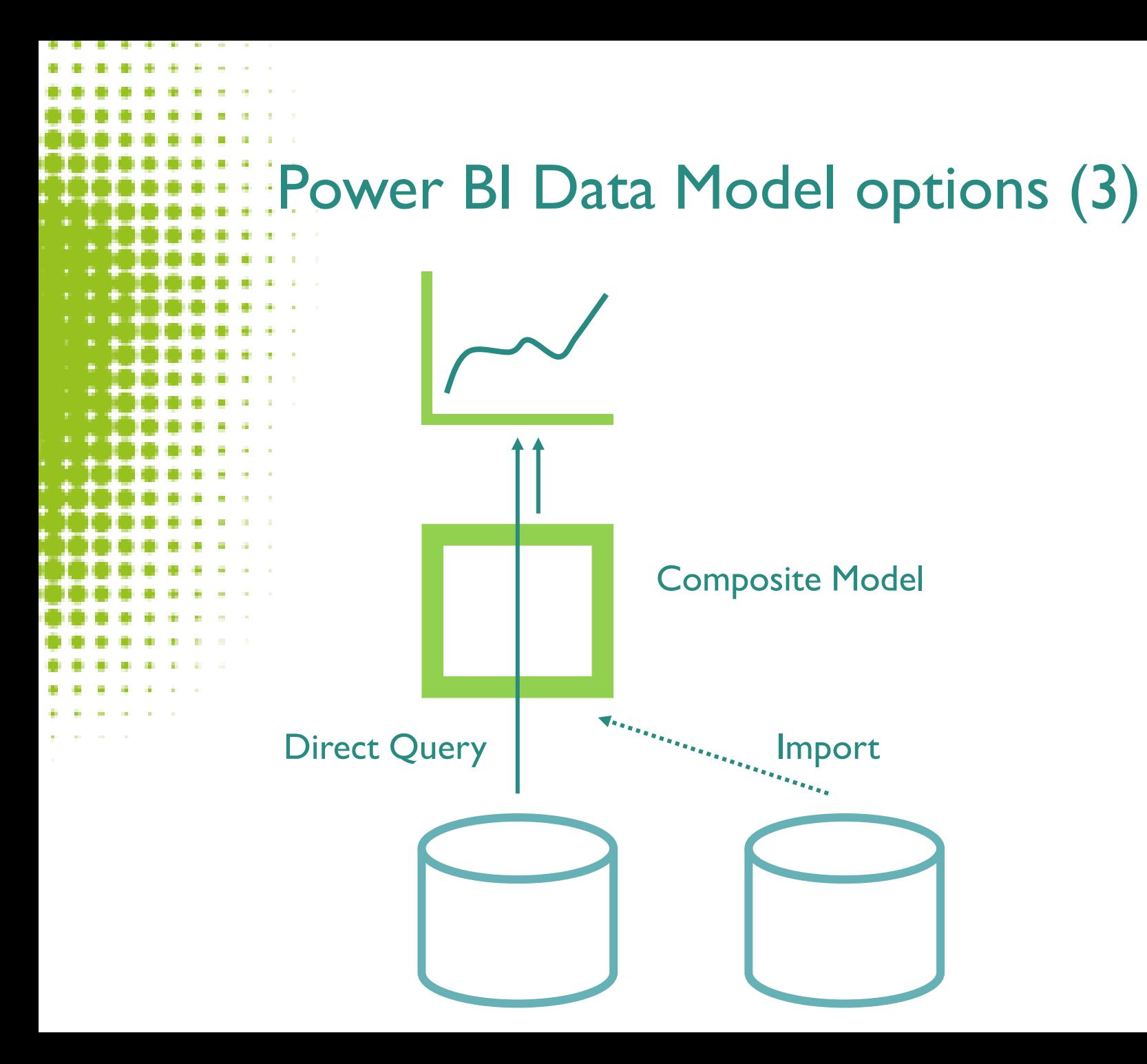

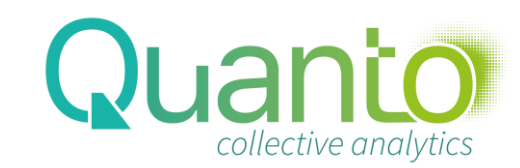

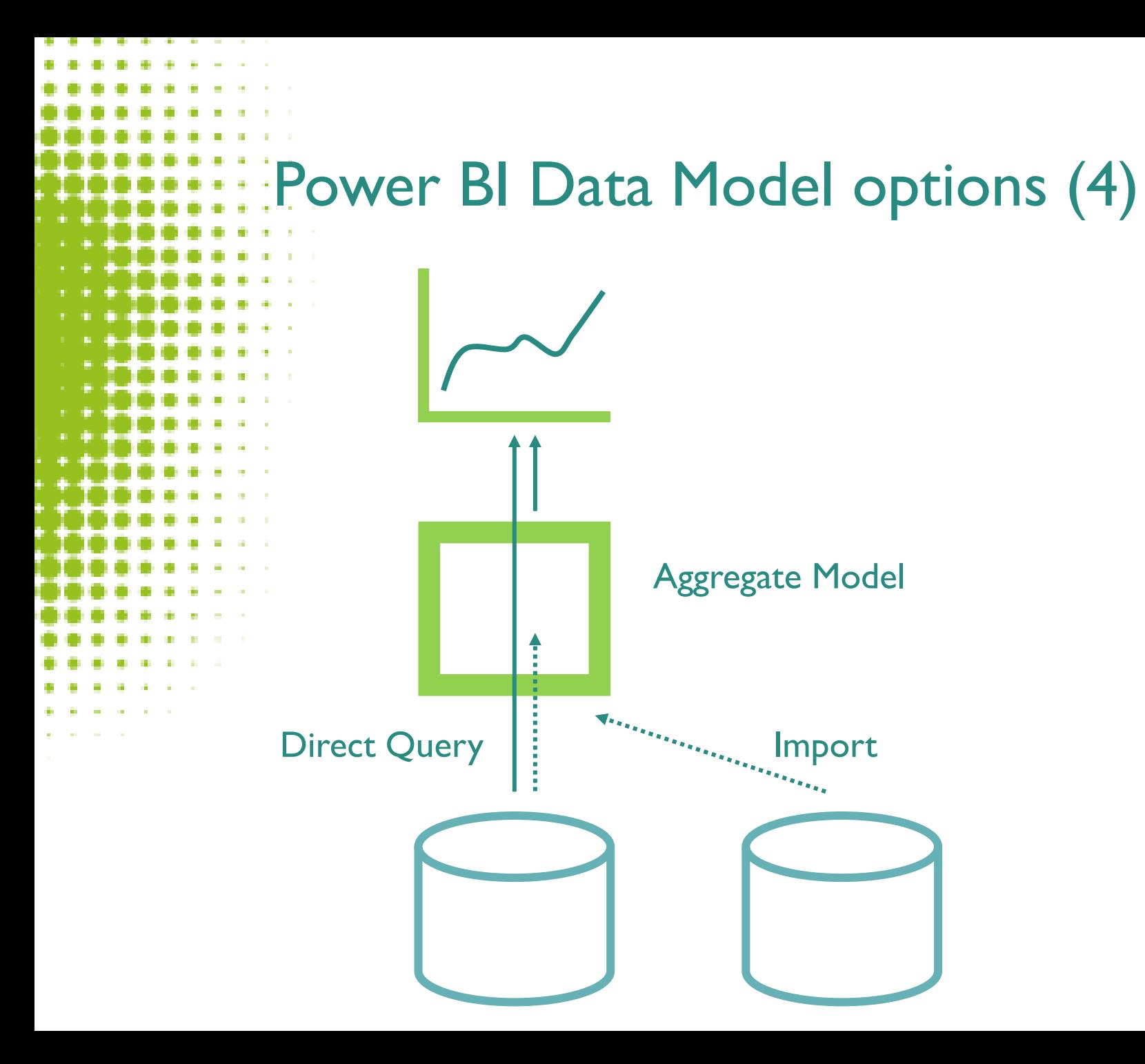

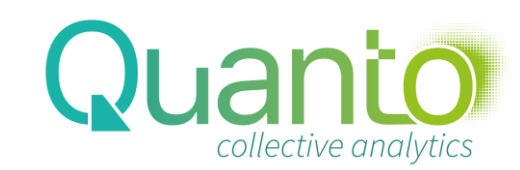

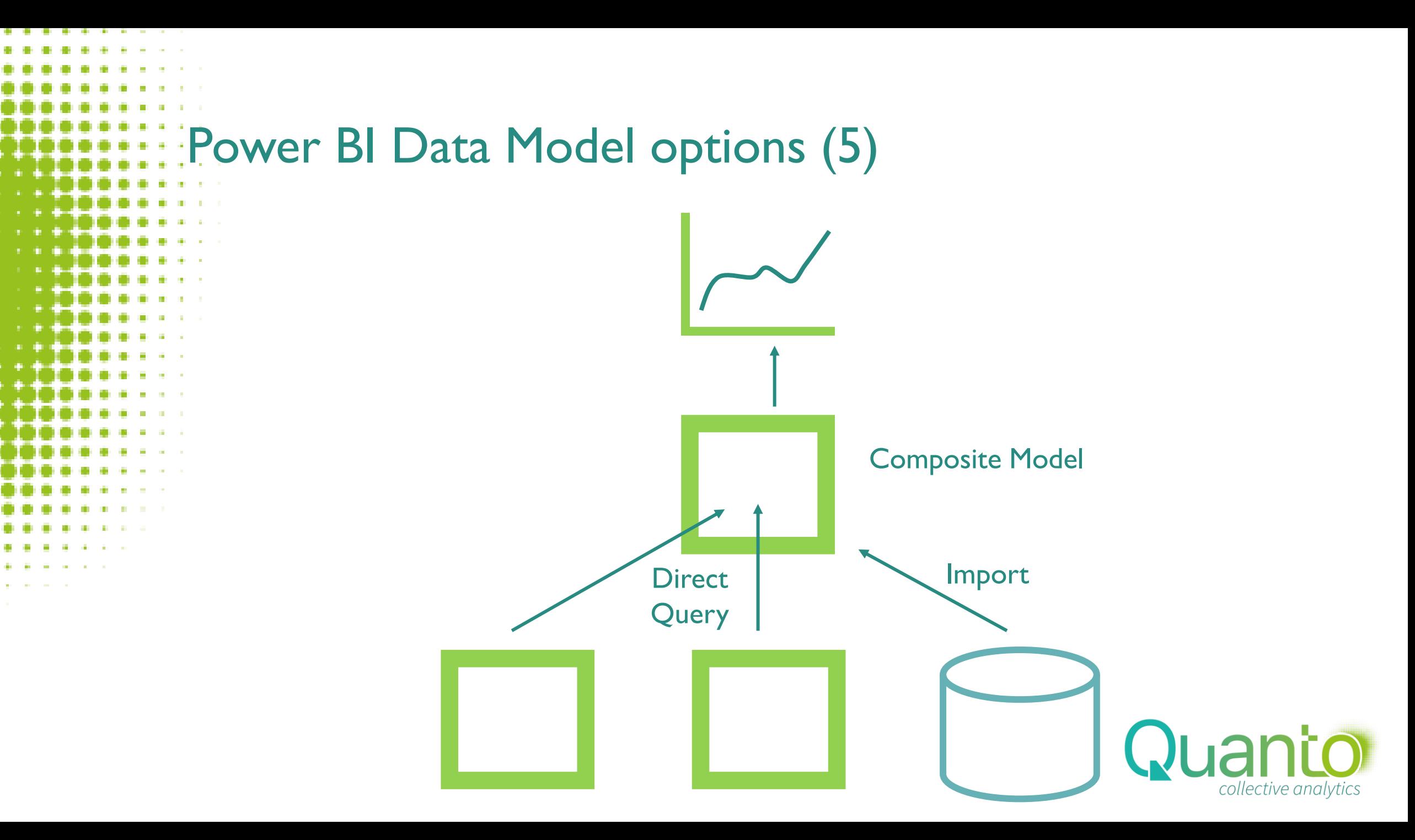

# Relationships

**Quanto** 

#### Active and inactive relationships

- Because relationships join table automatically, only one active path of relationships can exist between any two tables
	- Enable an inactive relationship/path with USERELATIONSHIP function

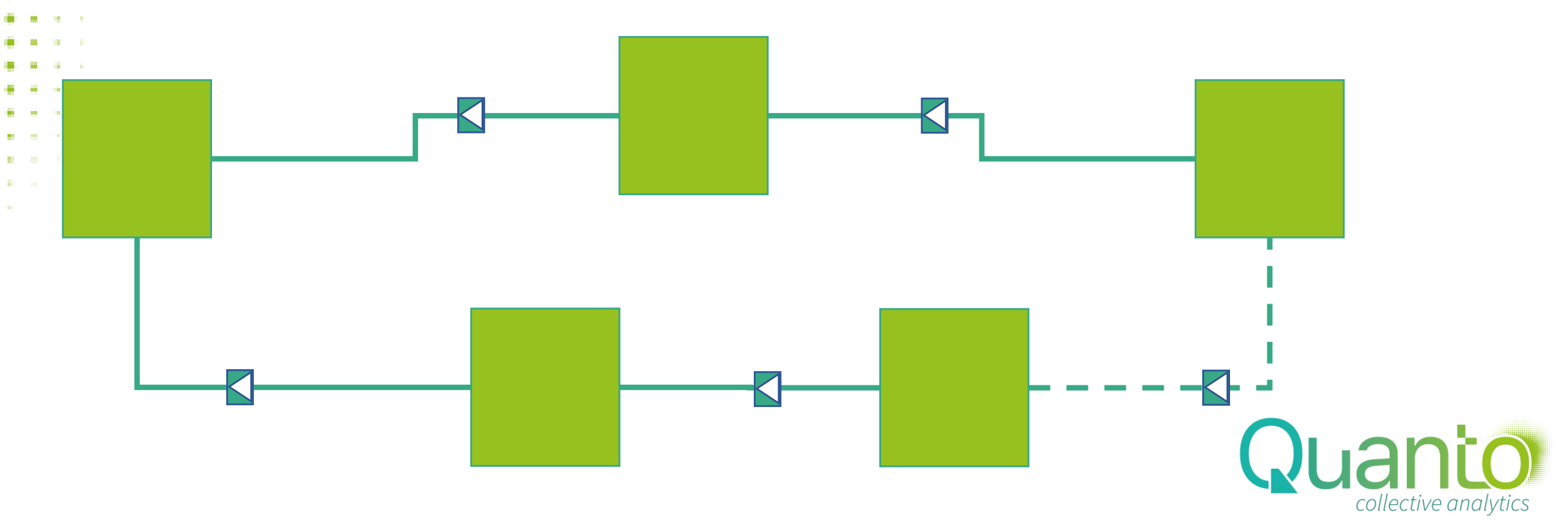

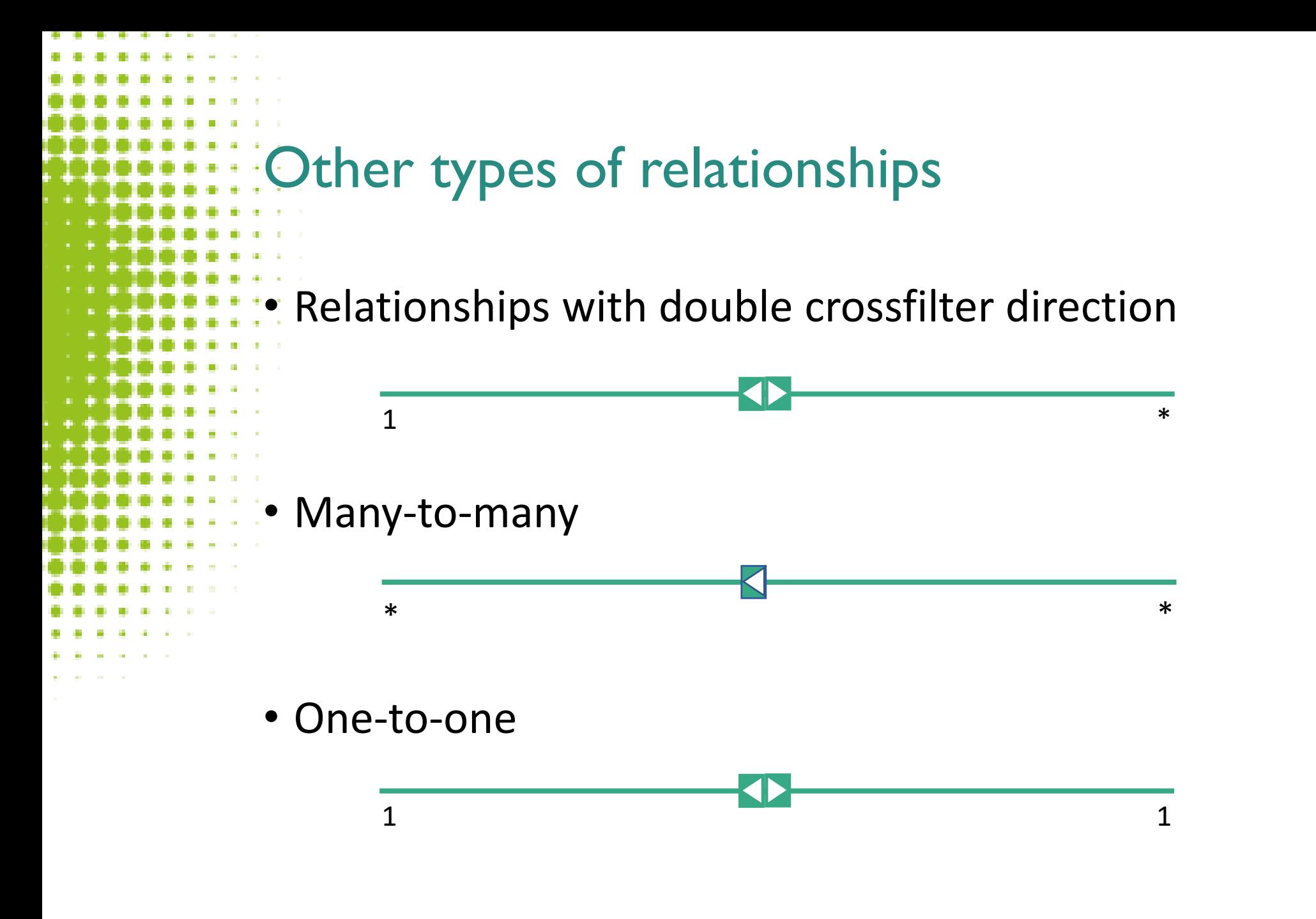

Use these only for specific reasons and when you know what you're doing!

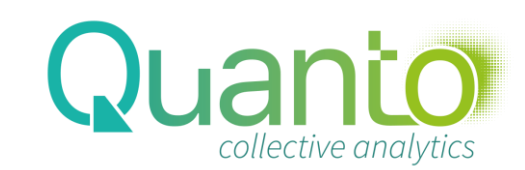

```
Limited relationships
```
• Many-to-many Relationships are limited

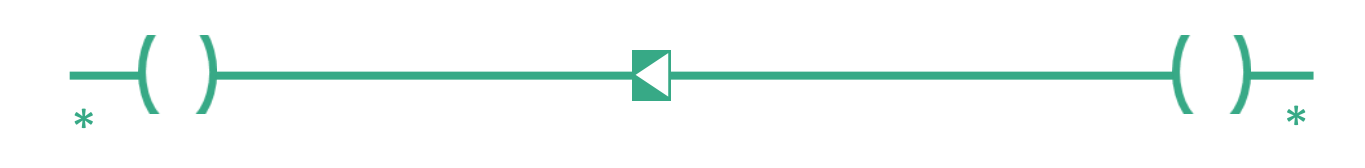

- Relationships between tables in different source groups are always limited
- Limited relationships behave a bit different on filter propagation

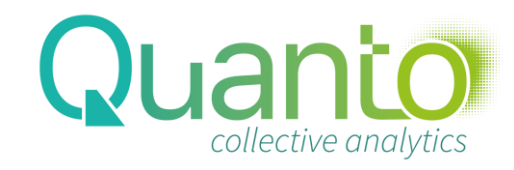

# Considerations for relationships in Power BI

- Relationships are between single columns only
- For relationships, less key values is better (keep it < 100k)
- Use 'good' data types for relationship keys when possible
- Don't load data you don't need
	- E.g. Calendar running from 1900 to 2100 ?!
- Double crossfilter direction is slow, use only on small tables
	- Or even better, use it only in DAX measures with CROSSFILTER

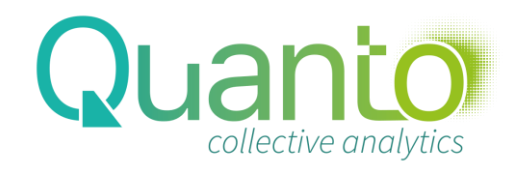

### Relationships in the data model

- Go from a source table to a lookup table, and from a source column to a lookup column
	- This is comparable to foreign keys and primary keys in relational databases
- The data model supports relationships on single columns only
- The lookup column must contain unique values, even if they're blank
- Not every value in the source table has to exist in the lookup table missing values are linked to a blank row
	- So relationships are not constraints as in relational databases
- It is possible to have multiple relationships between tables, but only one can be active
- Best practice: hide the source column!

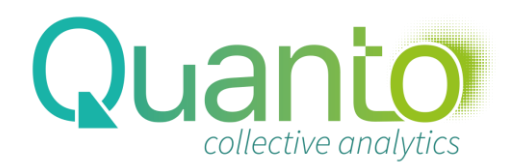

# ALL functions

- These functions remove existing filters:
	- ALL(Table[Column]) removes a filter from Table[Column]
		- Works with multiple columns as well
	- ALL(Table) removes all filters from Table (all columns)
	- ALLEXCEPT(Table, Table[Column]) removes all filters on columns in Table, except those on Table[Column]
		- Works with multiple columns as well

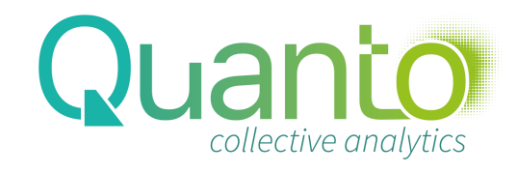

# ALL functions (2)

- ALLNOBLANKROW(Table) removes all filters from Table, but does not include the blank row resulting from incomplete relationships
- ALLNOBLANKROW(Table[Column]) does the same for Table[Column]

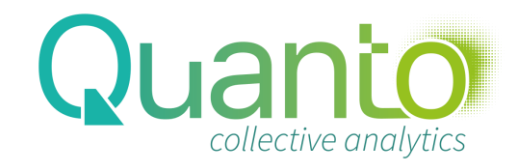

```
ALL functions (3)
```

```
More ALL options:
```
ALL() removes all filters from all tables

• ALLCROSSFILTERED(Table) removes all filters from Table,

including filters on tables with a many-to-many relationship to Table

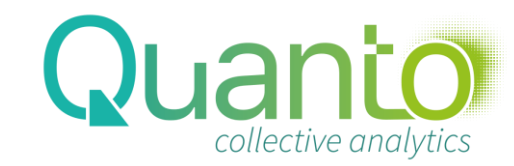

### Stacked filters

#### There can be more filters on the same column

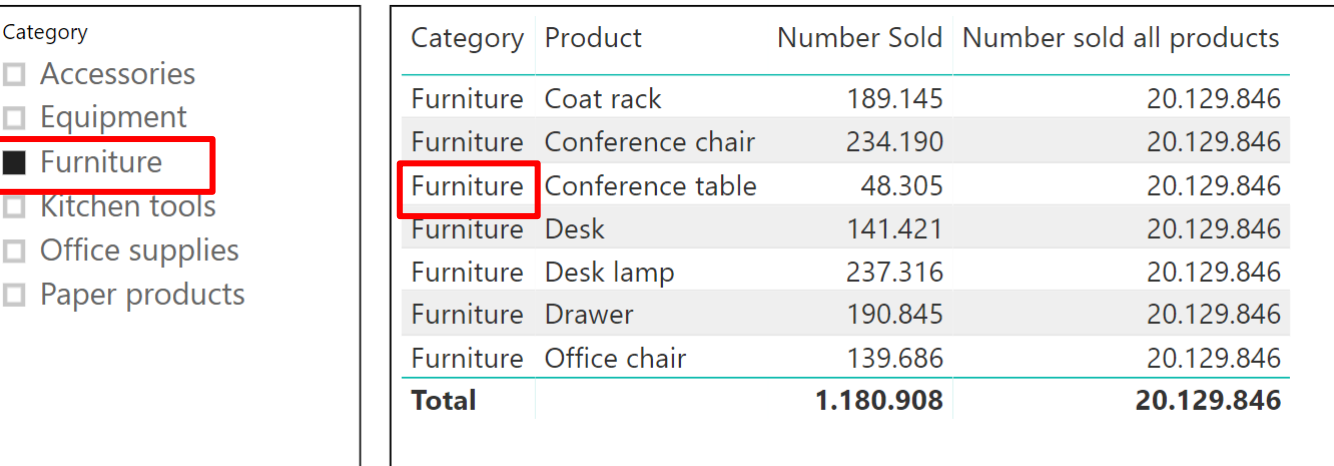

#### Most DAX functions cannot distinguish between these

Number sold all products = CALCULATE([Number Sold], ALL('Product'))

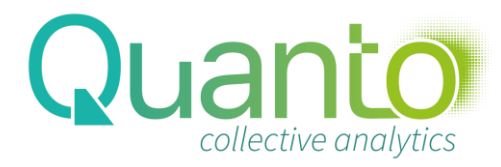

# Stacked filters (2)

 $\Box$  $\checkmark$  $\checkmark$  $\Box$  $\Box$  $\Box$ 

#### But there's one DAX function that does: ALLSELECTED()

- Number sold all products in visual =
- CALCULATE([Number Sold], ALLSELECTED('Product'))

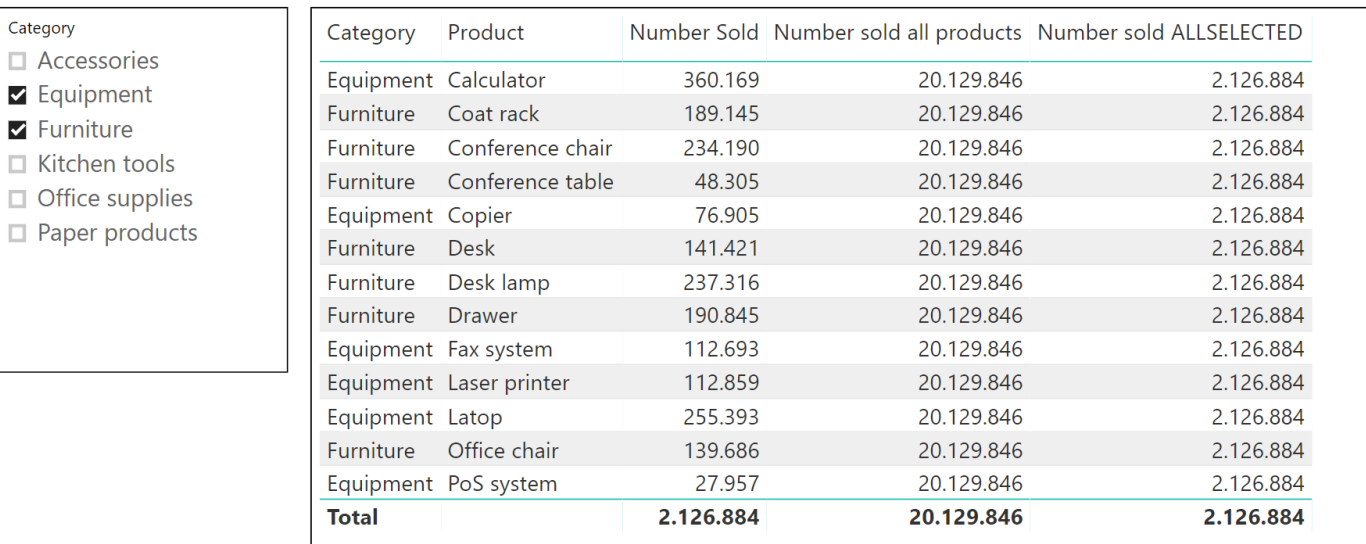

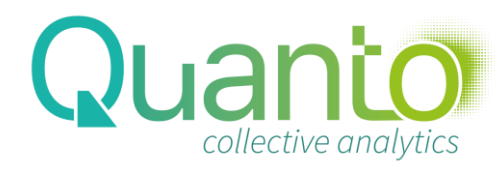

# ALL functions (3)

- ALLSELECTED() removes all filters that come from row or column labels, retaining filters from slicers and report filters
- ALLSELECTED(Table) does the same, but only for filters on Table
- ALLSELECTED(Table[Column]) does the same, but only for filters on Table[Column]

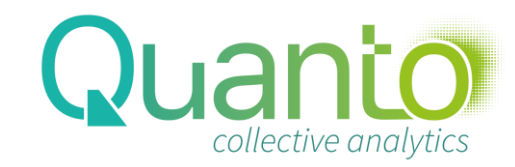

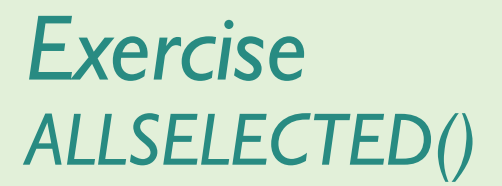

*1. Create a measure to compute the percentage of the revenue for a product (or group of products) compared to all products in the visual*

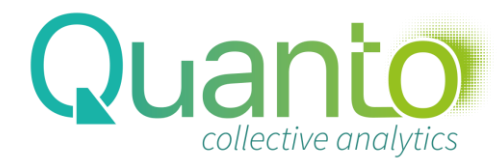

```
Some special filter functions
USERELATIONSHIP()
 Is used to activate an inactive relationship
 • E.g. CALCULATE([Revenue], USERELATIONSHIP(fSales[Payment date], Date[Date]))
```
#### KEEPFILTERS()

- This changes the behavior of CALCULATE: instead of *replacing* existing filters, filters in the CALCULATE statement are *added* to the existing context
- E.g. CALCULATE(<expression>, KEEPFILTERS(<filter>))

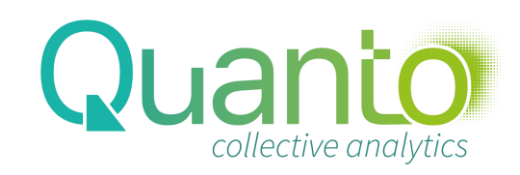

# Some special filter functions (2)

- CROSSFILTER()
	- Is used to change the filter propagation behaviour of a relationship
	- CROSSFILTER(Table1[Column1], Table2[Column2], <Mode>)
		- Both: relationship uses two-way crossfiltering
		- None: relationship uses no crossfiltering
		- OneWay: relationship uses default, one-way crossfiltering
	- E.g. CALCULATE([Revenue], CROSSFILTER(fSales[Payment date], Date[Date], Both))
	- Mostly used to enable bi-directional crossfiltering, but can be used as an alternative to ALL() without loosing the context on the filter table

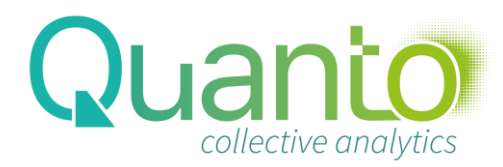

#### *Exercise CALCULATE()*

- *1. Create a measure to compute the value of goods delivered*
- *2. Create a measure that returns the revenue on product 304, only if that product is in the context*

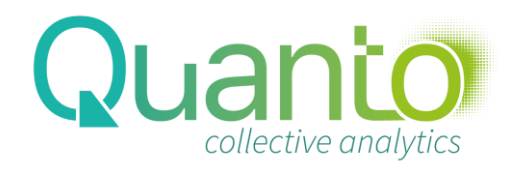

# Time Intelligence functions

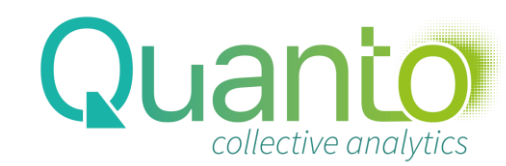

## Time intelligence functions

- Allow for intelligent filtering over time
	- Prerequisite: the Date or Calendar table
		- One row per day
		- Other columns for filtering
		- All fact tables relating to the Date table
		- Use TRUNC([Date]) when needed
		- Use the 'Mark as Date table' feature
		- Date[Date] is an argument of every time intelligence function

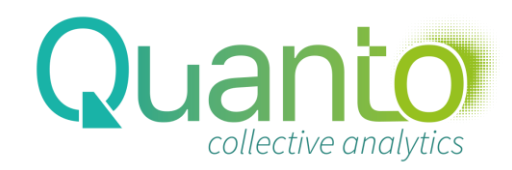

```
What TOTALYTD() does
TOTALYTD() is a shortcut for a YTD filter:
   TOTALYTD([Revenue], Date[Date])
   is equivalent to
   CALCULATE([Revenue], DATESYTD(Date[Date]))
```
DATESYTD replace the current context on the Date table by the YTD period (from 1st day of the year to last day in the current context)

Note that TOTALYTD() can be used with any calculation, not only SUM(), e.g.

TOTALYTD([AvgPrice], Date[Date]))

returns the year-to-date average price

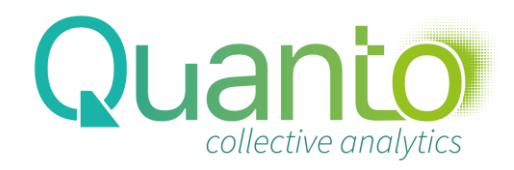

### About 'Mark as Date Table'

- Time Intelligence functions have special filtering behaviour: they add an implicit ALL(<Date Table>) as a filter.
	- This will be done automatically when the relationship between a fact table and the Date table is created on a column with the Date data type.
	- For other relationships (like '20210825'), this does not happen, unless the table is marked as date table.
		- Note that using real dates is better from an encoding perspective!

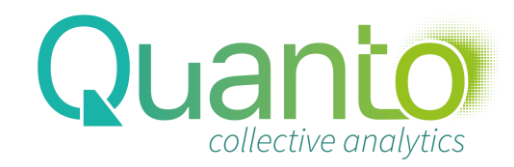

## Time intelligence filters

- **SAMEPERIODLASTYEAR()** returns the existing context, but one year earlier
- STARTOFYEAR(), ENDOFYEAR() return the first day of the year, and the last day, respectively
	- STARTOFQUARTER(), STARTOFMONTH(), ENDOFQUARTER(), ENDOFMONTH()
- FIRSTDATE(), LASTDATE() return the first day of the current context, and the last day, respectively
- DATEADD() returns the current context, shifted forward or backward by a number of periods
	- E.g. DATEADD(Date[Date],-2,quarter)
- PARALLELPERIOD() same as DATEADD(), but returns complete periods
- **DATESINPERIOD()** returns a period extending from a start date to a number of intervals earlier or later
	- E.g. DATESINPERIOD(Date[Date],TODAY(),-6,month)
- **DATESBETWEEN()**  returns a period between two dates
	- E.g. DATESBETWEEN(Date[Date],[Start\_Date],[End\_Date])

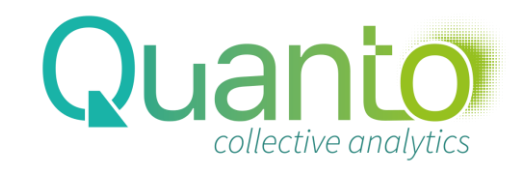

# Time intelligence filters (2)

- PREVIOUSYEAR(), PREVIOUSQUARTER(), PREVIOUSMONTH(), PREVIOUSDAY() – return whole periods before the current context
	- NEXTYEAR(), NEXTQUARTER(), NEXTMONTH(), NEXTDAY() return whole periods after the current context

Note: the reference date to determine the next or previous period differs between functions – always double check!

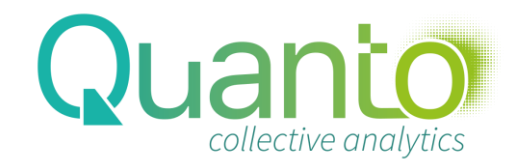

```
Shortcut time intelligence functions
 • TOTALYTD(), TOTALQTD(), TOTALMTD()
 • OPENINGBALANCEYEAR() etc.
• CLOSINGBALANCEYEAR() etc.
```
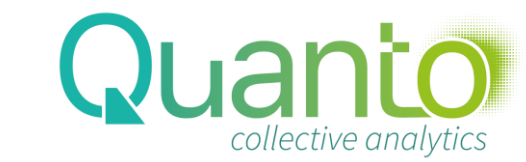

#### *Exercise Time intelligence*

- *1. Create a measure to compute the year-to-date revenue*
- *2. Create a measure to compute the year-on-year revenue growth percentage*
- *3. Create a measure to compute the 12-month rolling total revenue – DATESINPERIOD()*
- *4. Create a measure to compute the cumulative total revenue – since the beginning of time – DATESBETWEEN()*

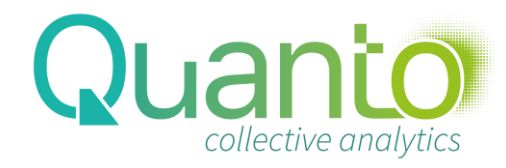